# **BPS Procurement Directive Training Modules**

# **Installation Instructions**

# *Web Versions of the Training Modules*

Web versions to be incorporated into a School Board's Intranet etc.

*English Training Modules:*

[http://client.flintls.com/oasbo/Web\\_OASBO\\_English\\_All\\_streams.zip](http://client.flintls.com/oasbo/Web_OASBO_English_All_streams.zip)

# *French Training Modules:*

[http://client.flintls.com/oasbo/Web\\_OASBO\\_French\\_All\\_streams.zip](http://client.flintls.com/oasbo/Web_OASBO_French_All_streams.zip)

## *Instructions:*

Unzip the zipped package above into a directory. To upload these files, school board IT staff need to copy all the unzipped files in to a directory on the web server Maintaining the same file structure. Then you need to load the index.htm file inside the stream directory to start the menu. Once the menu is launched, the learner can go to any of the modules.

# **For English Modules**

## *School Administration Stream:*

• Path to the main menu is: admin/index.htm

## *Governance and Senior Leadership Stream:*

• Path to the main menu is: governance/index.htm

## *Operations Staff Stream:*

• Path to the main menu is: Operations/index.htm

# *Teachers, Parent and Student Councils Stream:*

· Path to the main menu is: TPSC/index.htm

See Screen Shots below. After you unzipped and uploaded the English files, your web server directory should look like this:

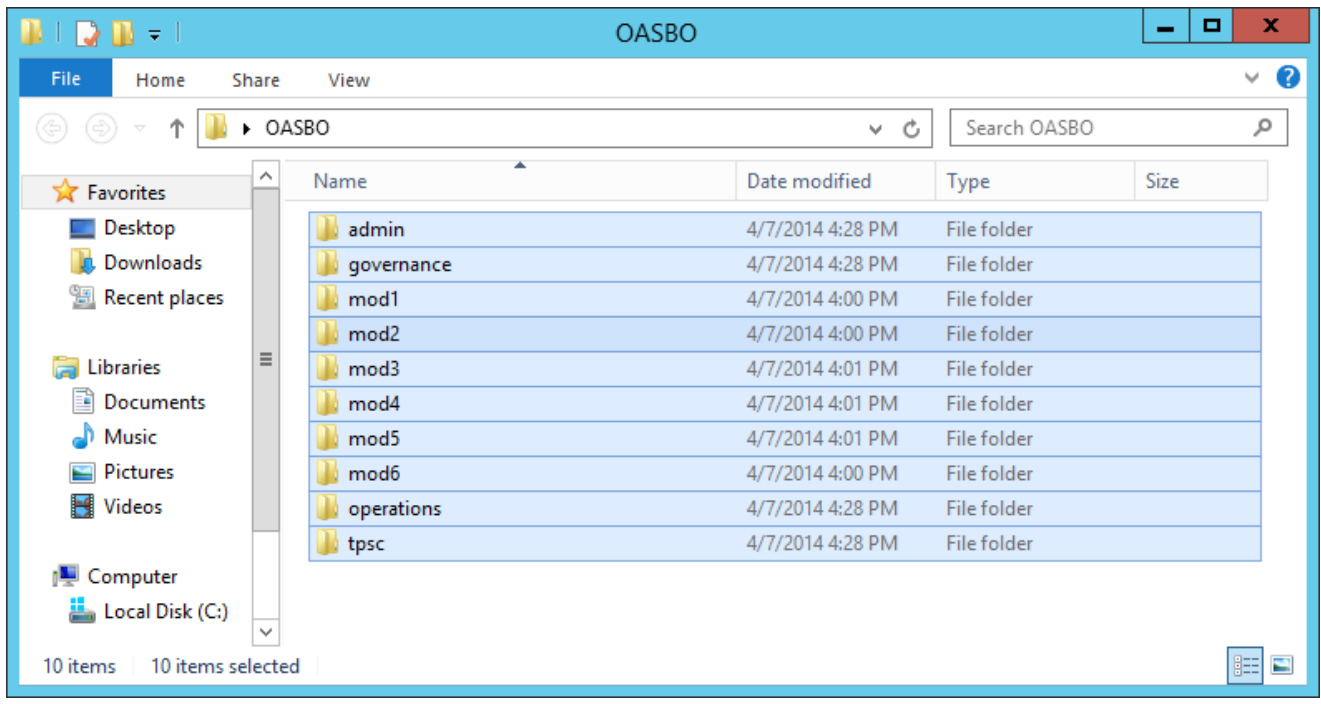

### **For French Modules**

#### *School Administration Stream:*

• Path to the main menu is: Admin fr/index.htm

#### *Governance and Senior Leadership Stream:*

• Path to the main menu is: gouvernance fr/index.htm

#### *Operations Staff Stream:*

• Path to the main menu is: operations fr/index.htm

# *Teachers, Parent and Student Councils Stream:*

• Path to the main menu is: ecpce\_fr/index.htm

See Screen Shots below. After you unzipped and uploaded the French files, your web server directory should look like this:

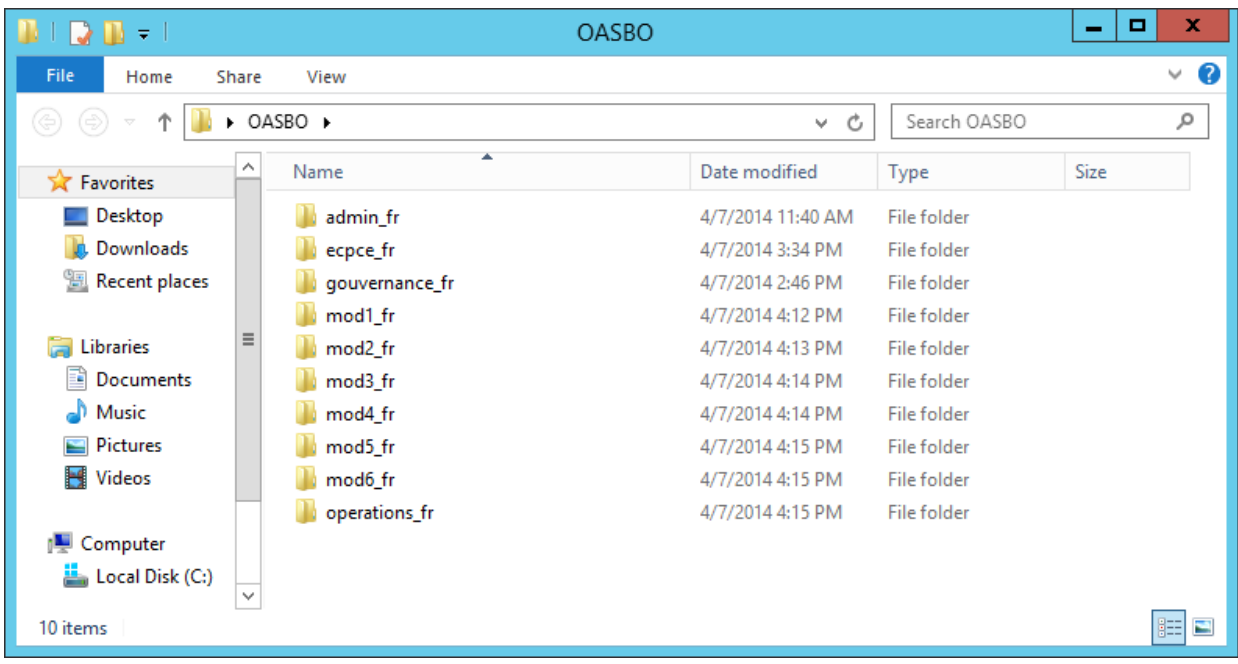

# **BPS Procurement Directive Training Modules LMS Version** ‐ **Installation Instructions**

#### *LMS Versions of the Training Modules*

- · LMS versions to be incorporated into a School Board's Learning Management System (LMS) etc.
- · These versions of the Training Modules are **Scorm 1.2 compliant** and your school board has the ability to track for learner completion.
- · The files are labelled by Stream Name, then Module Number:
	- o [http://client.flintls.com/oasbo/lms/English\\_LMS\\_OASBO.zip](http://client.flintls.com/oasbo/lms/English_LMS_OASBO.zip) (800 MB)
	- o [http://client.flintls.com/oasbo/lms/French\\_LMS\\_OASBO.zip](http://client.flintls.com/oasbo/lms/French_LMS_OASBO.zip) (1.2GB)

#### *Instructions:*

To upload these files, school board IT staff need to upload each of the zip files into your Learning Management System (LMS) etc.

- · Unzip the package below into a local folder.
	- o **Note:** There will be a total of 24 zip files in this folder; one for each module in the 4 different streams.
- · Upload each of these module zip files into your LMS and assign the modules by stream to your users.
	- o **Note:** You must unzip the larger zipped file and upload each individual smaller file into your LMS. **Note**: All of the modules are independent of each other, the user will be reverted back to the LMS after completing a module and not continue to the next module.

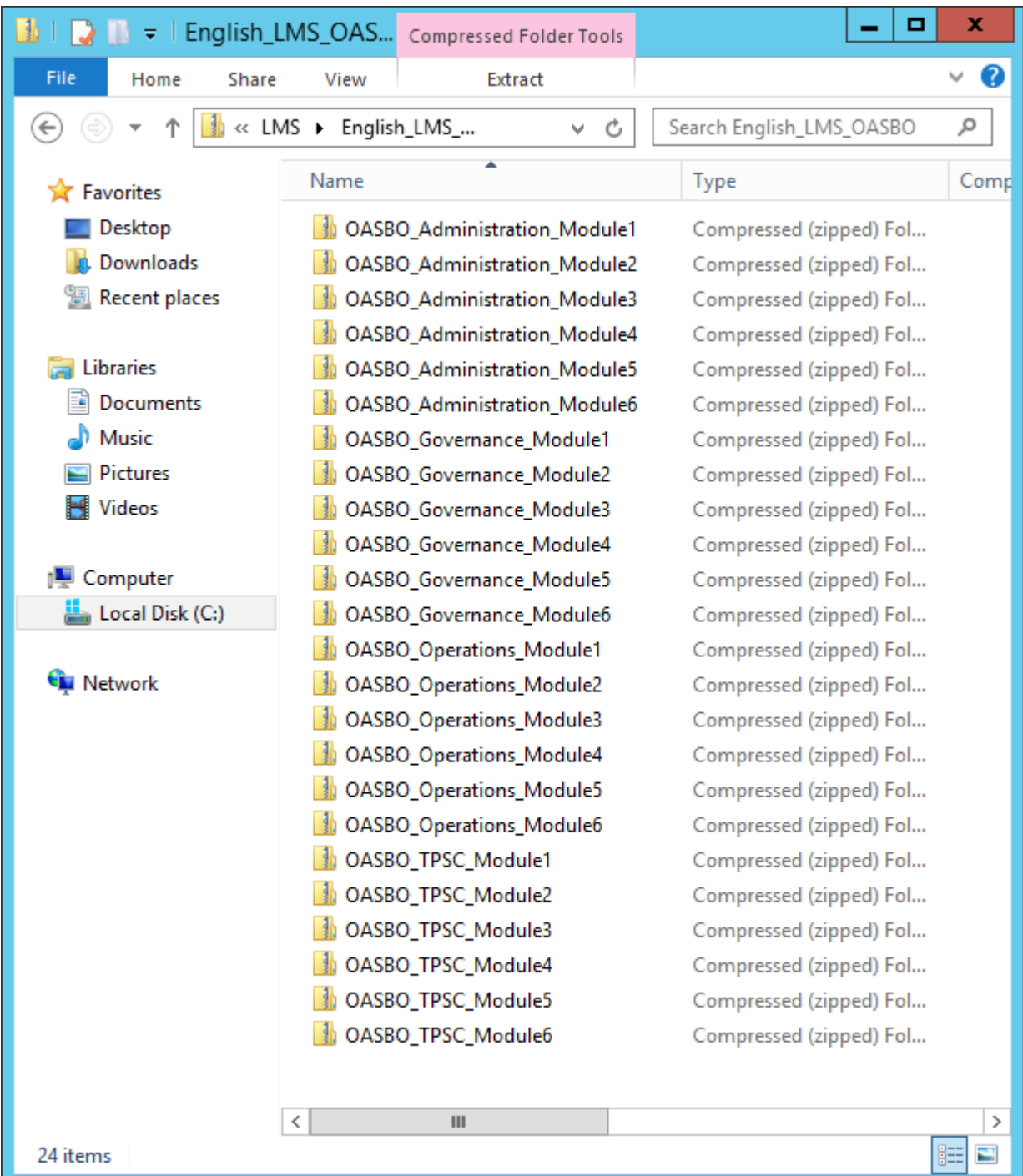

# See Screen Shots below.

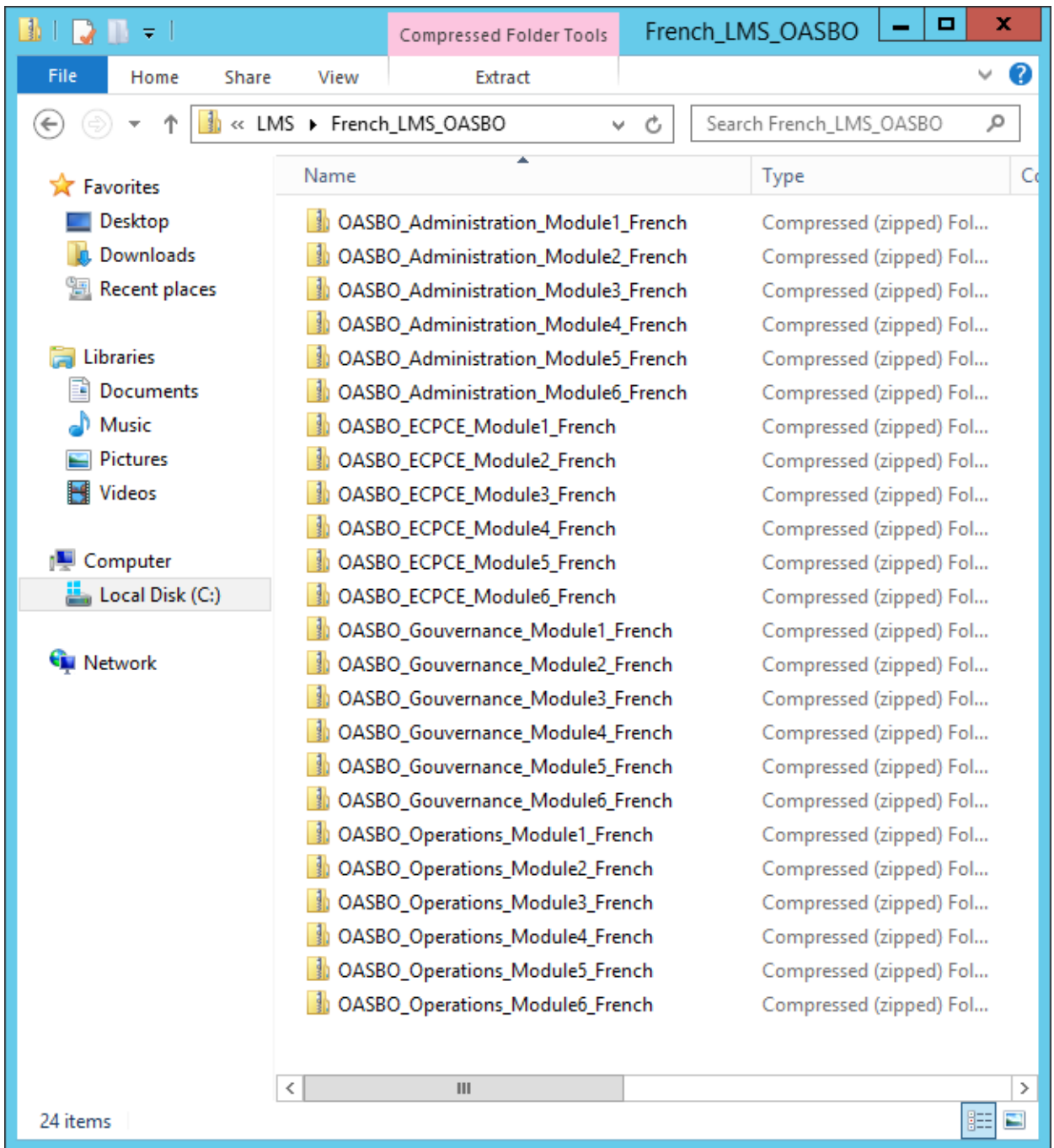